Guide d'utilisation

© 2014 Hewlett-Packard Development Company, L.P.

Microsoft, Windows, et Windows Vista sont soit des marques commerciales, soit des marques commerciales déposées de Microsoft Corporation aux États-Unis et/ou dans d'autres pays.

Les seules garanties pour les produits et les services HP sont celles inclues dans les déclarations de garanties expresses accompagnant les dits produits et services. Rien, dans le présent contenu, ne doit être interprété en tant que garantie supplémentaire. HP ne peut être tenu responsable des erreurs ou omissions techniques ou éditoriales du présent contenu. Ce document contient des informations propriétaires qui sont protégées par copyright. Aucune partie de ce document ne peut être photocopiée, reproduite ou traduite dans une autre langue sans l'accord écrit et préalable de Hewlett-Packard Company.

Première édition (Juillet 2014)

Référence du document: 774235-051

# **Chapitre 1. Introduction**

#### **1.1 Caractéristiques**

- $\boxtimes$  Réglage de l'OSD multilingue
- Compatible avec les modes IBM VGA, VGA étendu, VESA VGA, SVGA, XGA, et WXGA
- $\boxtimes$  La large plage de tensions applicables (CA 100-240V 50/60Hz) permet une utilisation directe sans aucun réglage.
- $\boxtimes$  Norme Plug-and-play VESA DDC1/2B.

#### **1.2 Liste de contrôle**

Veuillez vous assurer que les éléments suivants sont inclus avec votre moniteur LCD ;

- $\boxtimes$  Le moniteur (avec son socle)
- **⊠** Support
- Cordon électrique
- **⊠** Câble VGA
- $\nabla$  Documentation
- $\boxtimes$  Poster de mise en route
- Garantie

Si l'un de ces éléments était manquant, veuillez contacter votre revendeur pour de l'assistance technique et un service personnalisé.

> Remarque : assurez-vous de conserver la boîte d'origine et tous les matériaux d'emballage pour un transport futur.

# **Chapitre 2. Installation**

## **2.1 Installez le socle**

Suivez les instructions illustrées ci-dessous pour installer le socle correspondant à votre modèle. **Remarque :** les illustrations suivantes sont données à titre purement indicatif. Votre modèle peut présenter un cadre, un panneau arrière ou un socle différent.

#### **Modèles de 46,99 cm/18,5"**

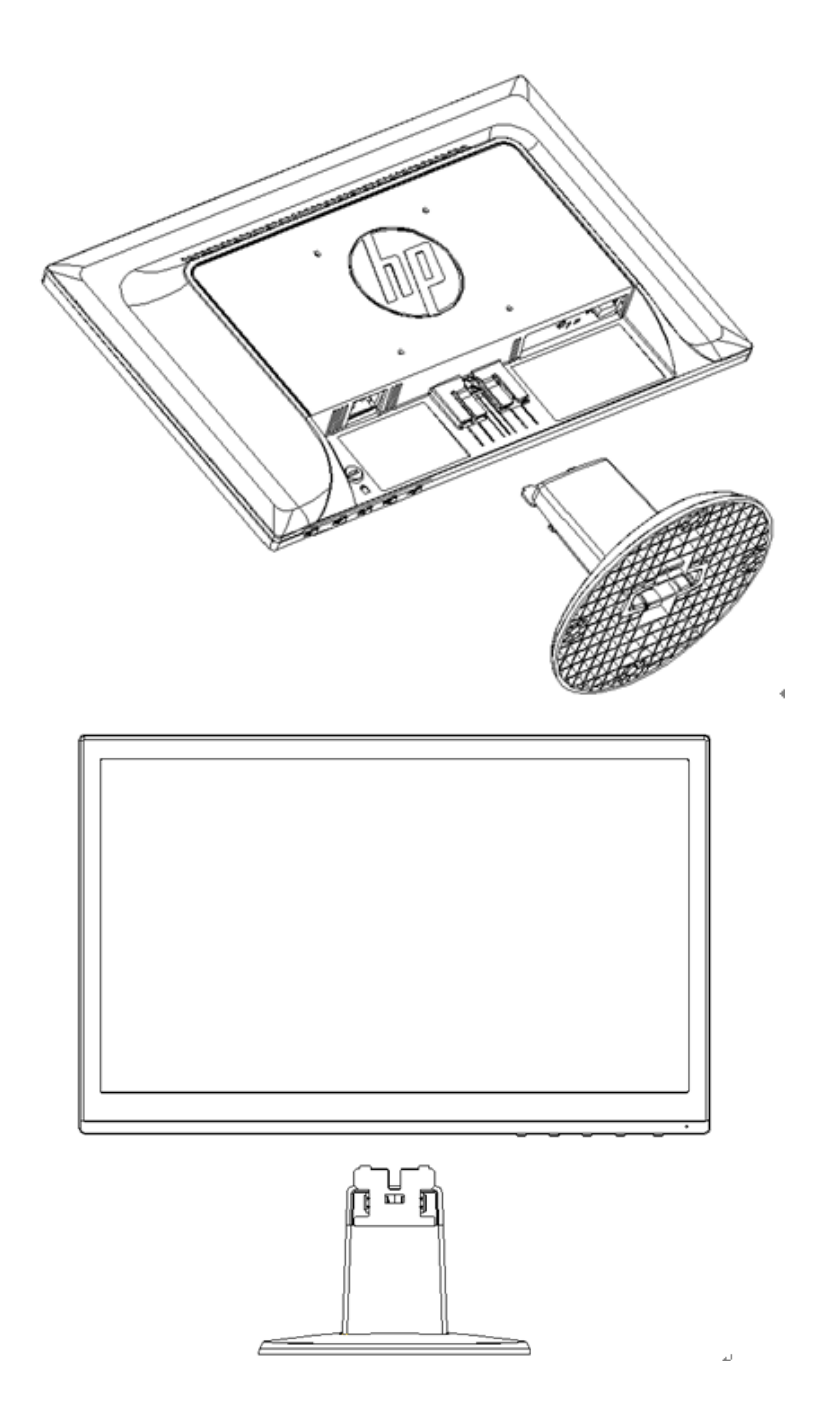

#### **Modèles de 49,403 cm/19,45"**

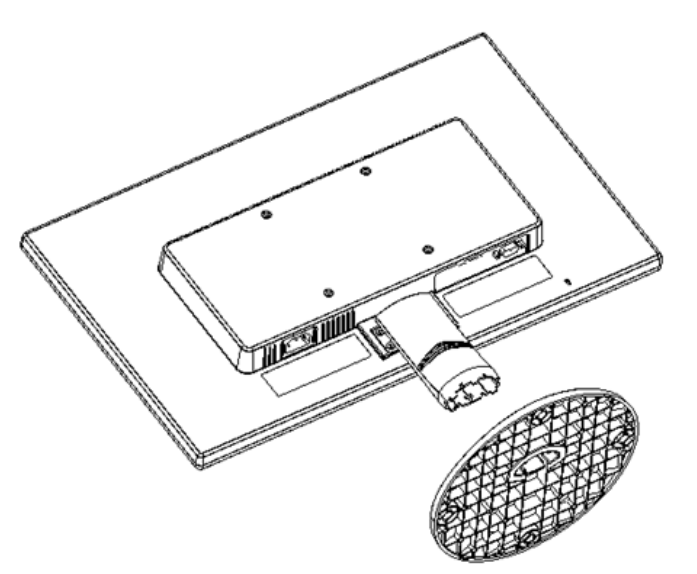

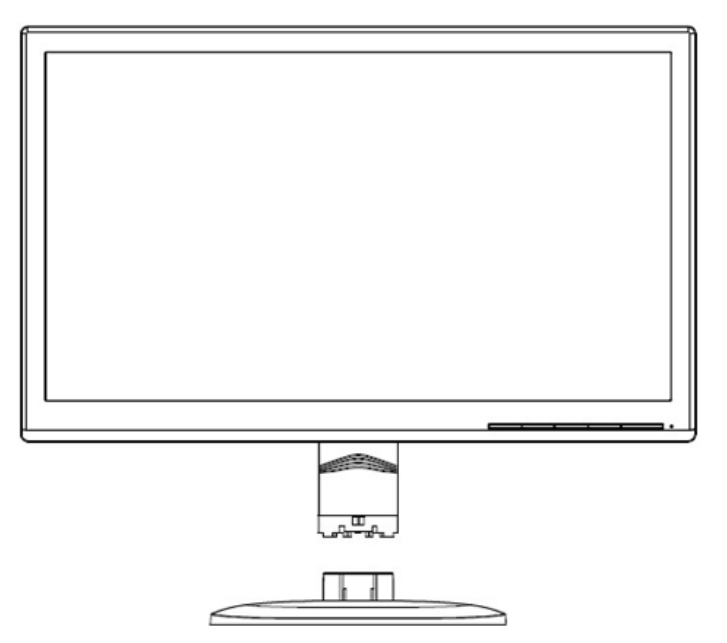

## **2.2 Connectez votre moniteur à votre ordinateur**

- 1. Éteignez et débranchez votre ordinateur.
- 2. Branchez l'extrémité 15 broches du câble de signal sur le port VGA de votre moniteur et la fiche de sortie VGA OUT à l'arrière de votre ordinateur. Sécurisez le câble en serrant les vis de part et d'autre du câble de signal.
- 3. Branchez une extrémité du cordon d'alimentation sur le moniteur, puis branchez l'autre extrémité du cordon d'alimentation sur la prise électrique la plus proche.

Avertissement ! Afin de réduire le risque de choc électrique ou de dommages à l'équipement :

- Ne désactivez jamais la fiche de mise à la terre du cordon d'alimentation. La fiche de mise à la terre constitue un dispositif de sécurité important.
- Branchez le cordon d'alimentation sur une prise secteur mise à le terre et aisément accessible en tous temps.
- Coupez l'alimentation de l'appareil en débranchant le cordon d'alimentation de la prise électrique.
- Pour votre sécurité, ne posez jamais aucun objet sur les câbles ou cordons d'alimentation. Disposez-les de telle sorte à ce qu'ils ne risquent pas de faire trébucher quelqu'un accidentellement. Ne tirez jamais sur le cordon ou le câble. Pour débrancher le cordon de la prise secteur, tirez sur la fiche du cordon.
- 4. Allumez votre ordinateur et votre moniteur. Si votre moniteur affiche une image, l'installation a été réalisée avec succès. Si le moniteur n'affiche aucune image, vérifiez tous les branchements.
- **Précautions :** 1. Pour l'installation, veuillez effectuer le branchement du cordon de signal avant de brancher le cordon électrique sur le secteur, afin d'éviter d'endommager le moniteur.
	- 2. Pendant l'installation, veuillez soutenir le cadre avant avec la main au niveau de son centre de gravité pour éviter toute chute et dégâts au moniteur.

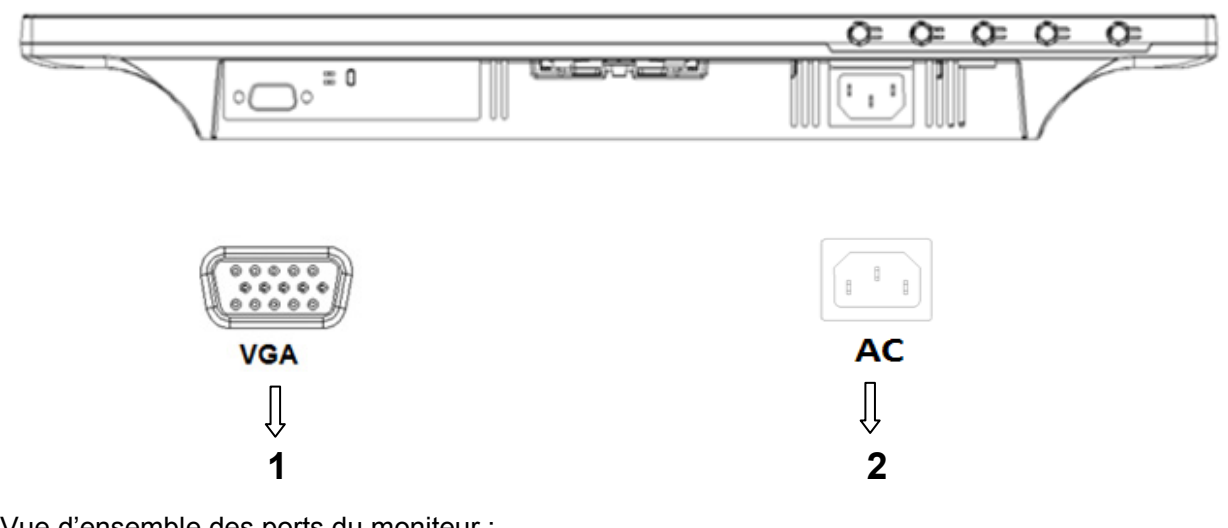

Vue d'ensemble des ports du moniteur :

- 1. Entrée signal VGA
- 2. Entrée d'alimentation secteur CA

#### **2.3 Démontez le socle avant transport**

#### **Modèles de 46,99 cm/18,5"**

Appuyez sur le bouton clip à l'arrière du panneau et enlevez le socle du support. **Remarque :** les illustrations suivantes sont données à titre purement indicatif. Votre modèle peut

présenter un cadre, un panneau arrière ou un socle différent.

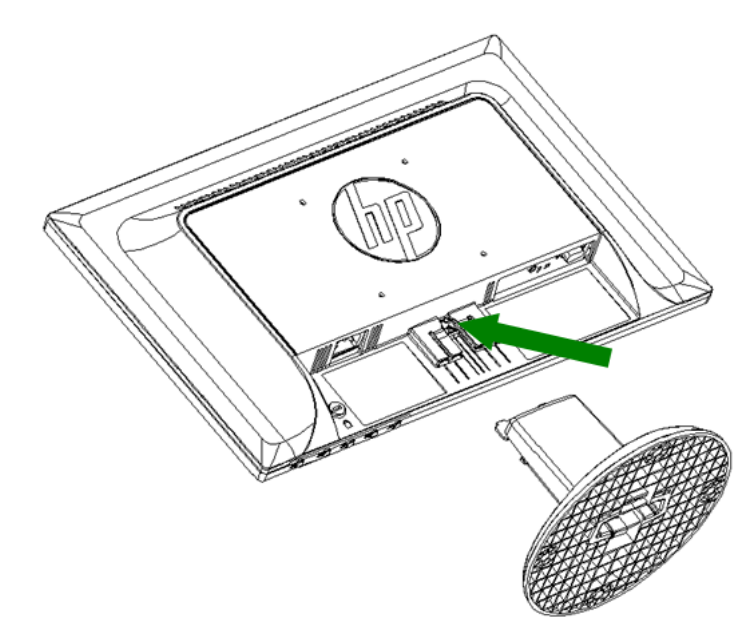

## **Modèles de 49,403 cm/19,45"**

Appuyez sur le bouton clip du socle et enlevez le socle du support.

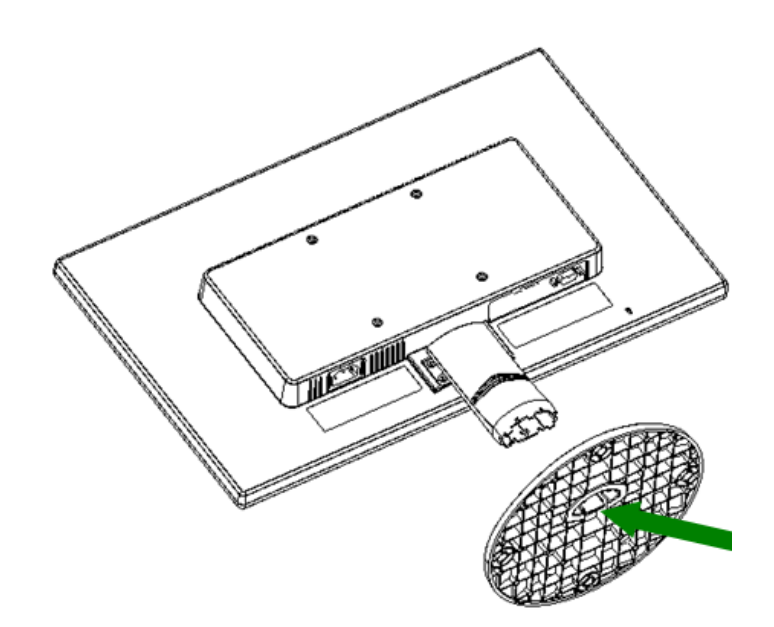

# **Chapitre 3. Vue d'ensemble du moniteur**

#### **Vue d'ensemble des commandes en face avant**

Remarque : l'illustration suivante est donnée à titre purement indicatif. Votre modèle peut présenter une icône de menu d'affichage sur écran (OSD) différente.

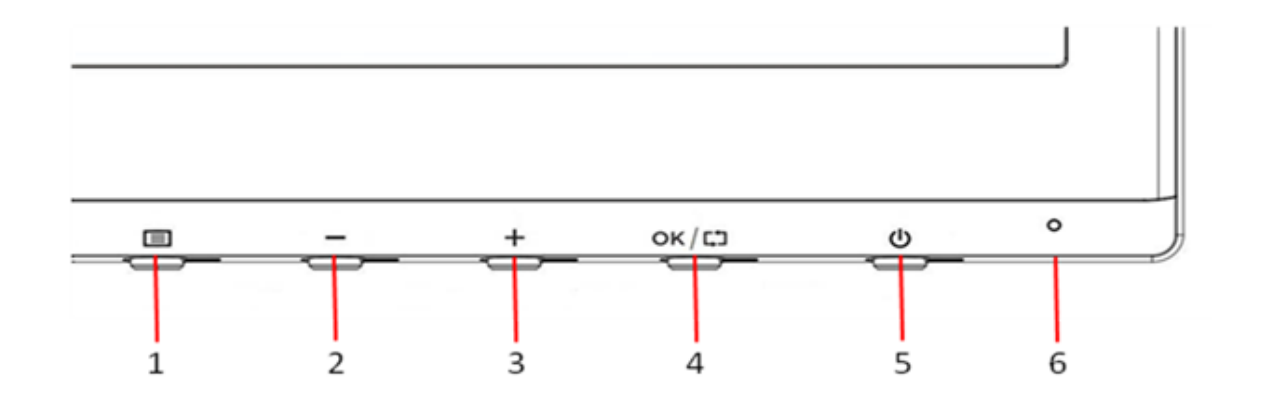

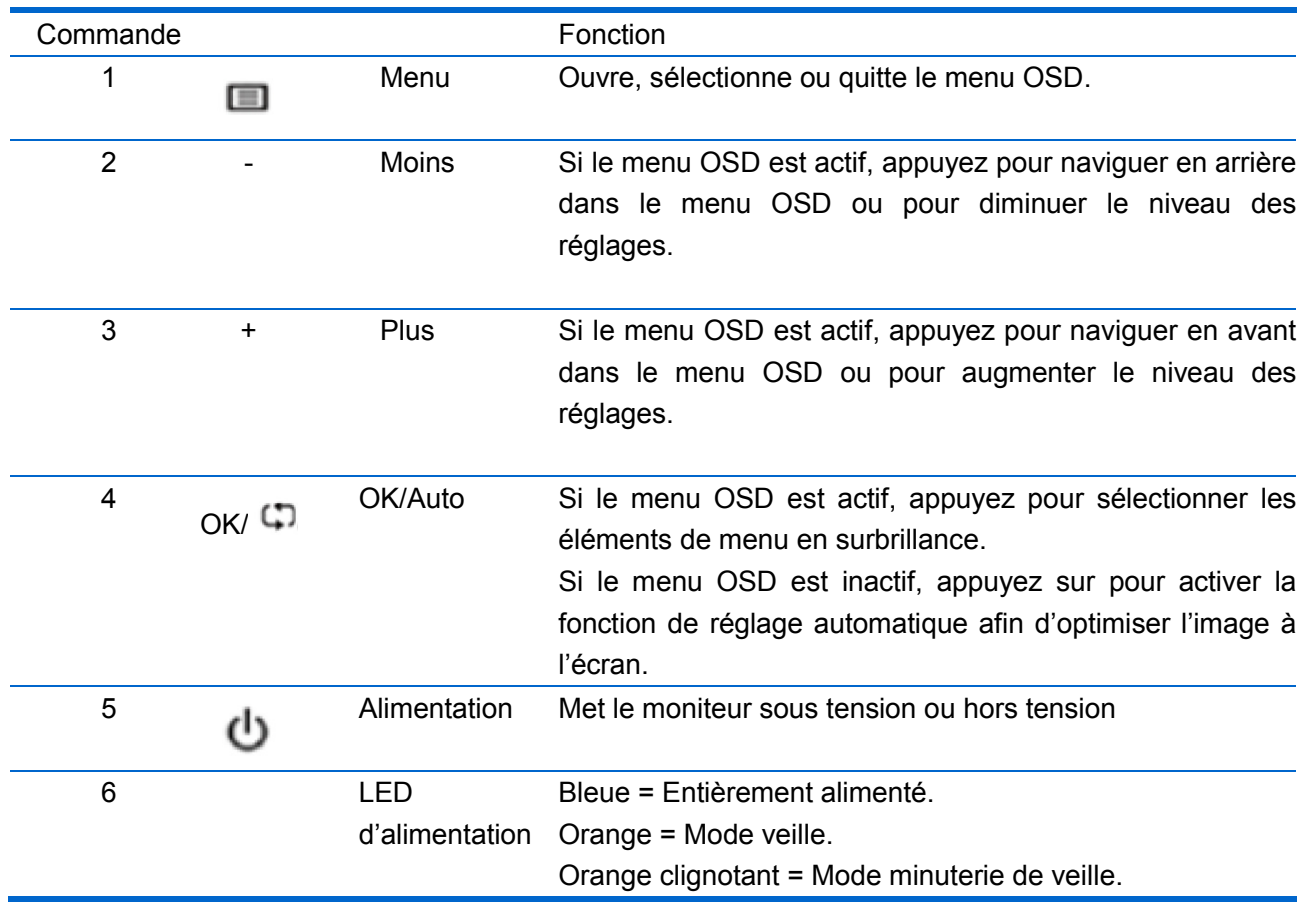

# **Chapitre 4. Instructions d'utilisation**

## **4.1 Interrupteur d'alimentation MARCHE/ARRÊT**

Appuyez sur ce bouton pour allumer/éteindre votre moniteur.

Remarque : L'interrupteur MARCHE/ARRÊT ne débranche pas votre moniteur de la tension secteur. Pour débrancher intégralement votre moniteur de la tension secteur, retirez la fiche d'alimentation de la prise électrique.

## **4.2 Témoin d'alimentation**

Le LED d'alimentation est bleu lorsque le moniteur fonctionne normalement. Si le moniteur tourne en mode d'économie d'énergie, le témoin passe en ambre. Lorsque le moniteur est éteint, ce témoin est éteint.

## **4.3 Fonctionnalités du menu**

Toutes les fonctionnalités suivantes de votre moniteur sont accessibles et réglables à l'aide du système de menu sur écran (OSD).

- 1. Si votre moniteur n'est pas sous tension, appuyez sur le bouton « Alimentation » pour l'allumer.
- 2. Appuyez sur le bouton « Menu » pour activer le menu OSD. Le menu principal OSD s'affiche.
- 3. Pour afficher le menu ou le sous-menu principal, appuyez sur "+" en face avant de votre moniteur pour faire défiler vers le haut, ou sur "-" pour faire défiler vers le bas. Appuyez alors sur le bouton « OK » pour choisir la fonction en surbrillance. Lorsque la surbrillance a défilé jusqu'en bas du menu, elle réapparait en haut du menu. Lorsque la surbrillance a défilé jusqu'en haut du menu, elle réapparait en bas du menu.
- 4. Pour ajuster l'option choisie, appuyez sur le bouton "+" ou "-".
- 5. Choisissez "Enregistrer" et retournez. Si vous ne voulez pas enregistrer ce réglage, choisissez "Annuler" dans le sous-menu ou "Quitter" dans le menu principal.

# **Chapitre 5. Informations techniques**

# **5.1 Mode d'affichage prédéfini en usine**

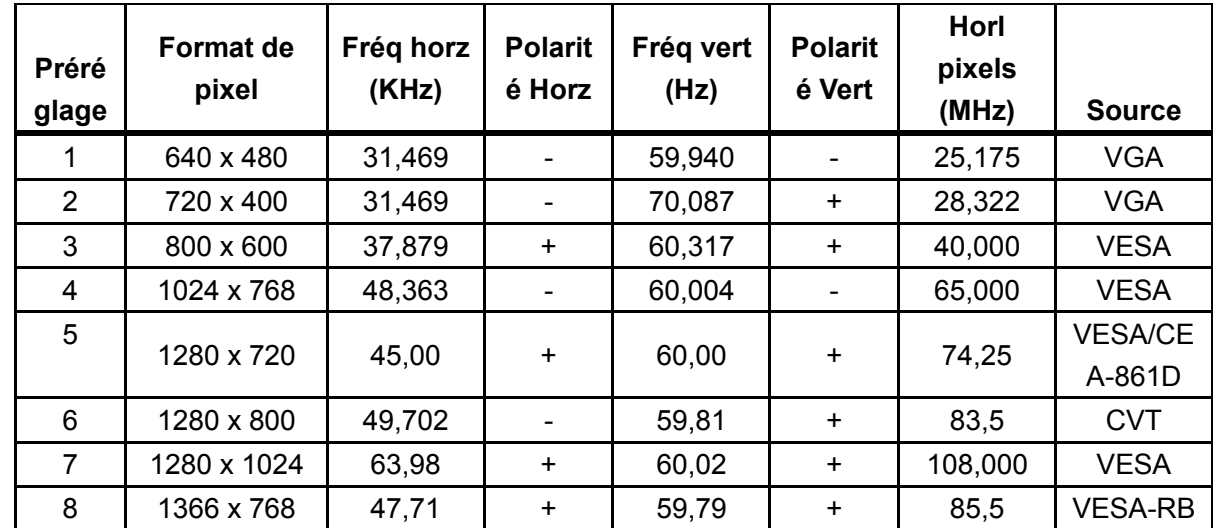

**Modèles de 46,99 cm/18,5"** 

**Modèles de 49,403 cm/19,45"** 

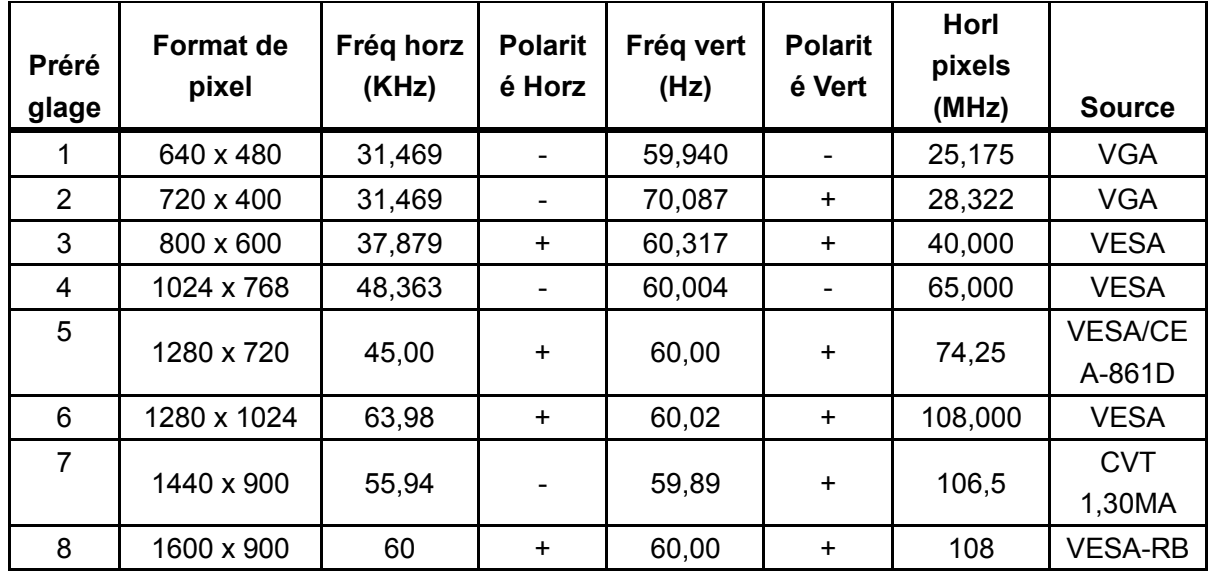

Remarque : Le mode d'affichage prédéfini en usine est sujet à modification sans préavis.

# **5.2 Spécifications du produit**

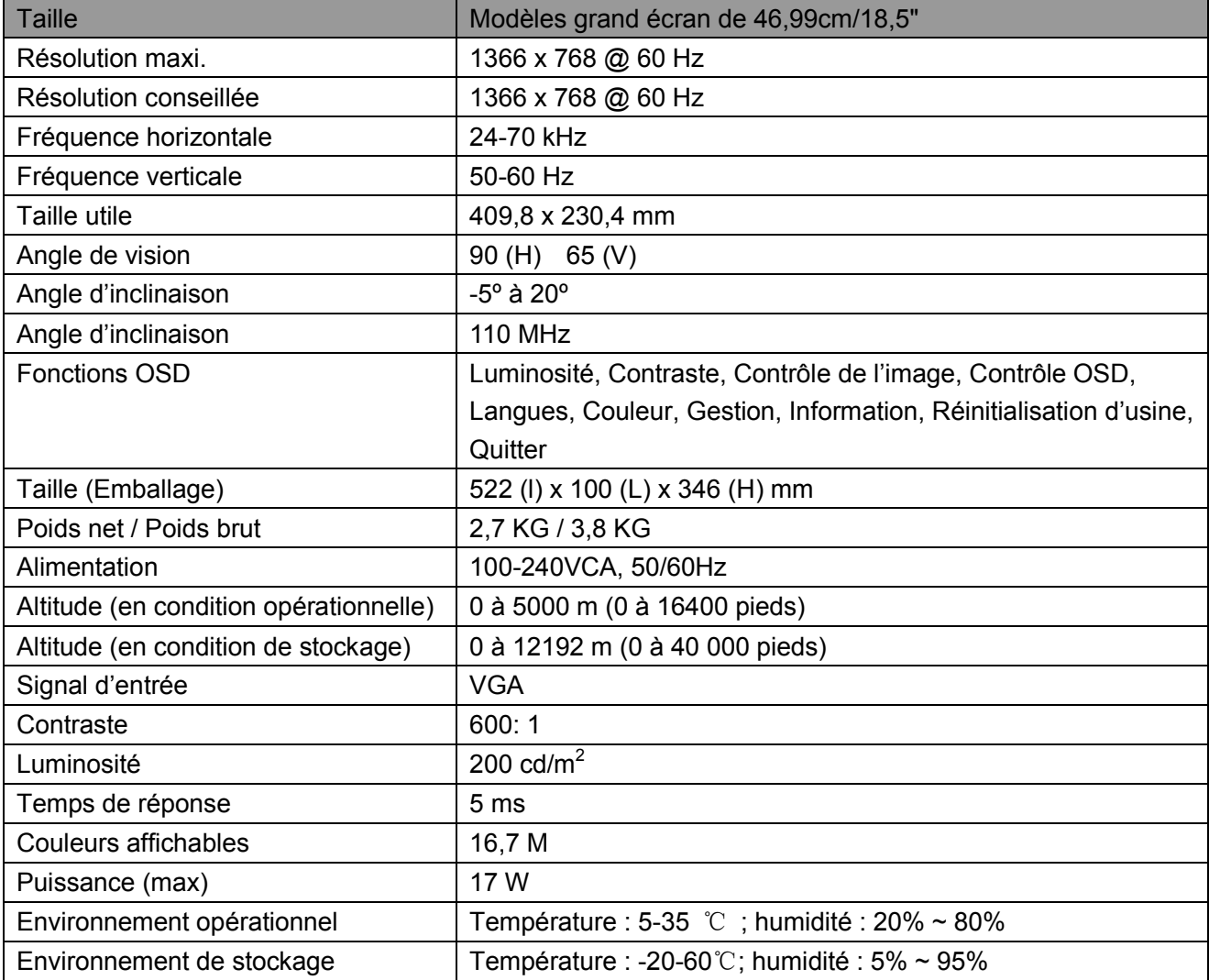

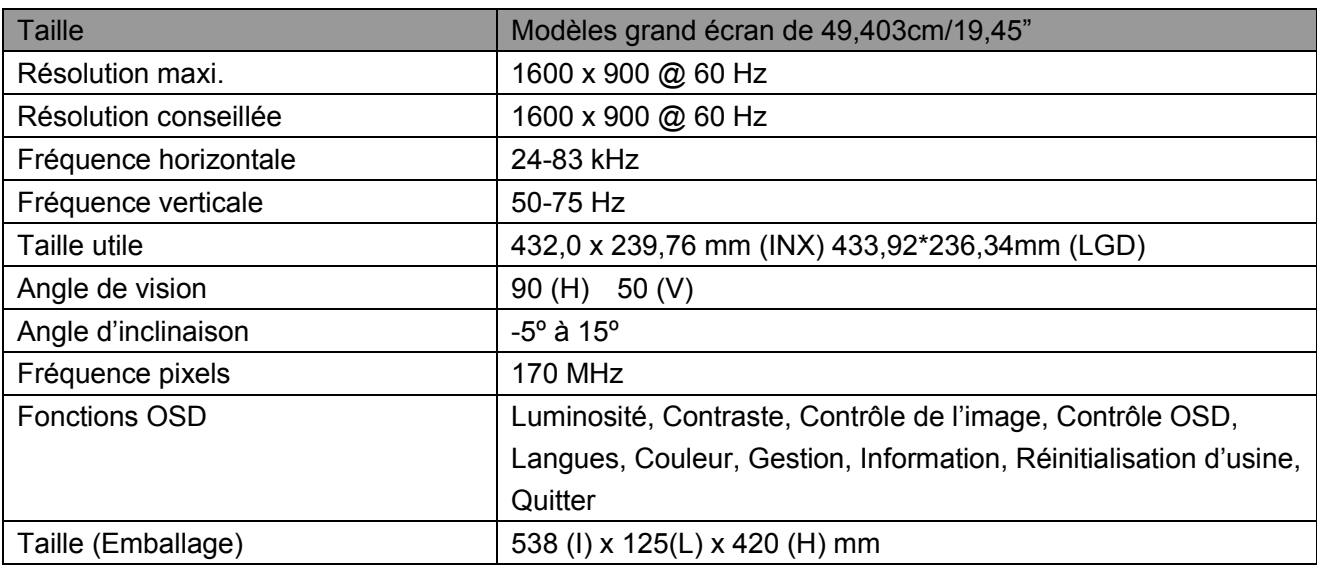

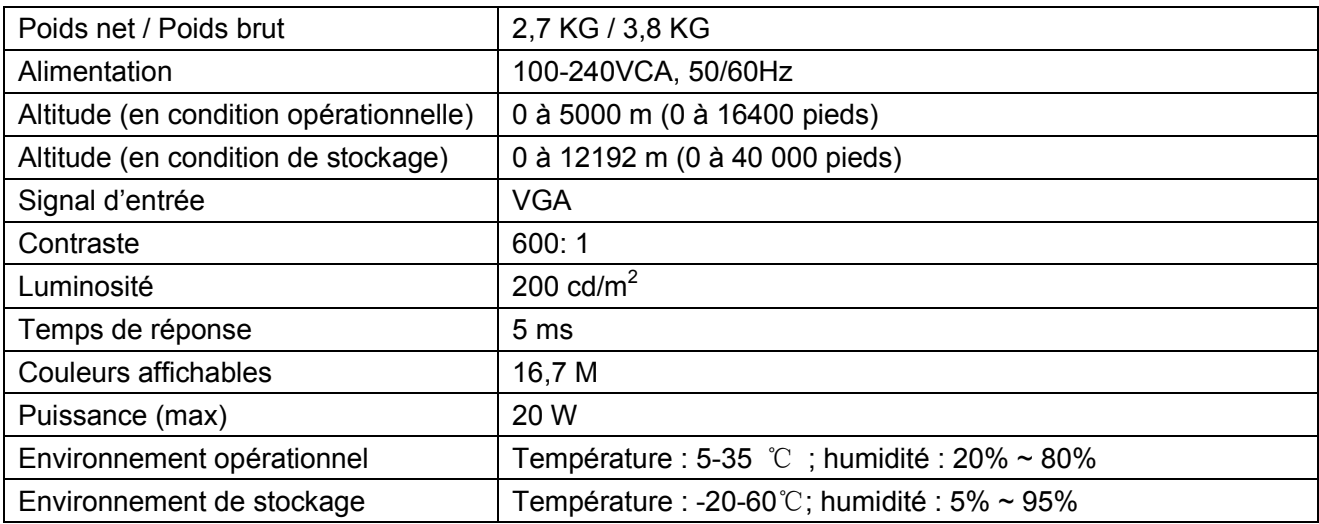

## **5.3 Test de la dalle**

Le taux de pixels valides sur chaque écran LCD atteint 99,99% ou plus. Cependant, moins de 0,01% des pixels peuvent provoquer l'affichage de points sombres sur l'écran.

# **A Consignes de sécurité et d'entretien**

#### **Informations importantes relatives à la sécurité**

Un cordon d'alimentation est fourni avec le moniteur. Si un autre cordon doit être utilisé, utilisez uniquement une source d'alimentation et un branchement adaptés à ce moniteur. Pour plus d'informations sur le cordon d'alimentation qu'il est recommandé d'utiliser avec le moniteur, reportez-vous à la section "Exigences relatives au cordon d'alimentation" dans Avis des organismes de réglementation.

**AVERTISSEMENT !** Afin de réduire le risque de choc électrique ou de dommages à l'équipement :

- Ne désactivez jamais la fiche de mise à la terre du cordon d'alimentation. La prise de terre est un élément de sécurité important.
- Branchez le cordon d'alimentation sur une prise secteur mise à le terre et aisément accessible en tous temps.
- Coupez l'alimentation de l'appareil en débranchant le cordon d'alimentation de la prise électrique.
- Pour votre sécurité, ne posez aucun objet sur les cordons ou sur les câbles d'alimentation. Disposez-les de sorte que personne ne puisse accidentellement les piétiner ou trébucher dessus. Ne tirez pas sur le cordon ou sur le câble. Lorsque vous le débranchez de la prise secteur, saisissez-le par la fiche.

Afin de réduire le risque de blessure grave, lisez le Guide de sécurité et de confort. Il décrit une station de travail correctement configurée, la posture, et les habitudes de travail et d'hygiène des utilisateurs d'ordinateurs, et contient également d'importantes informations sur la sécurité électrique et mécanique. Ce guide est disponible sur le Web à l'adresse http://www.hp.com/ergo et / ou sur le CD de documentation, si un exemplaire est inclus avec le moniteur.

**ATTENTION :** Pour la protection de l'écran, ainsi que celle de l'ordinateur, connectez tous les cordons d'alimentation de l'ordinateur et de ses périphériques (par exemple moniteur, imprimante et scanner) sur un dispositif de protection contre les surtensions, tel qu'un bloc multiprise ou un onduleur (UPS). Tous les blocs multiprise ne fournissent une protection contre les surtensions, ces blocs doivent être spécifiquement marqués comme ayant cette capacité. Utilisez un bloc multiprise pour lequel le fabricant offre une garantie de remplacement en cas de dommages, de sorte que vous puissiez remplacer l'équipement en cas de défaillance de la protection contre les surtensions.

Utilisez des meubles appropriés et correctement dimensionnés, conçus pour soutenir correctement votre moniteur LCD HP.

**AVERTISSEMENT !** Les moniteurs LCD qui sont mal installés sur des commodes, des bibliothèques, des étagères, des bureaux, des enceintes, des coffres ou des chariots peuvent tomber et provoquer des blessures.

Il faut prendre soin de faire cheminer tous les cordons et câbles connectés à l'écran LCD de sorte qu'ils ne puissent pas être tirés, attrapés, et qu'on ne puisse pas trébucher dessus.

#### **Précautions de sécurité**

• Utilisez uniquement une source d'alimentation et une connexion compatibles avec ce moniteur, comme indiqué sur l'étiquette / la plaque arrière du moniteur.

- Assurez-vous que l'ampérage total des appareils branchés sur la prise de courant ne dépasse pas l'intensité nominale de la prise électrique et que l'ampérage total des appareils branchés sur le cordon d'alimentation ne dépasse pas la valeur nominale du cordon d'alimentation. Regardez sur l'étiquette de puissance pour déterminer l'ampérage (Ampères ou A) de chaque appareil.
- Installez votre moniteur près d'une prise de courant que vous pouvez facilement atteindre. Débranchez le moniteur en tenant fermement la fiche et en la tirant de la prise. Ne débranchez jamais le moniteur en tirant sur le cordon.
- Ne placez rien sur le cordon électrique. Ne marchez pas sur le cordon.

## **Consignes d'entretien**

Pour améliorer les performances et prolonger la vie de votre moniteur :

- N'ouvrez pas le boîtier du moniteur et n'essayez pas de réparer ce produit vous-même. Réglez uniquement les commandes qui sont décrites dans les instructions de fonctionnement. Si votre moniteur ne fonctionne pas correctement, s'il est tombé ou endommagé, contactez votre revendeur, votre détaillant ou votre prestataire de services agréé HP.
- Utilisez uniquement une source d'alimentation et une connexion appropriées pour ce moniteur, comme indiqué sur l'étiquette / la plaque arrière du moniteur.
- Assurez-vous que l'ampérage total des appareils branchés sur la prise de courant ne dépasse pas l'intensité nominale de la prise électrique et que l'ampérage total des appareils branchés sur le cordon ne dépasse pas la valeur nominale du cordon. Vérifiez l'étiquette de puissance pour déterminer l'ampérage (AMPÈRES ou A) de chaque appareil.
- Installez votre moniteur près d'une prise de courant que vous pouvez facilement atteindre. Débranchez le moniteur en tenant fermement la fiche et en la tirant de la prise. Ne débranchez jamais le moniteur en tirant sur le cordon.
- Éteignez votre moniteur lorsqu'il n'est pas utilisé. Vous pouvez augmenter considérablement l'espérance de vie de votre moniteur en utilisant un économiseur d'écran et en éteignant le moniteur lorsqu'il n'est pas utilisé.

**Remarque:** La garantie HP ne couvre pas les moniteurs avec une image rémanente.

- Les fentes et ouvertures du boîtier sont prévues pour la ventilation. Ces ouvertures ne doivent pas être bloquées ni couvertes. N'introduisez jamais d'objets d'aucune sorte dans les fentes ou autres ouvertures.
- Ne laissez pas tomber le moniteur et ne le placez pas sur une surface instable.
- Ne placez rien sur le cordon électrique. Ne marchez pas sur le cordon.
- Conservez votre moniteur dans un endroit bien aéré, à l'abri de la lumière, de la chaleur et de l'humidité.
- Lorsque vous retirez le socle du moniteur, vous devez poser le moniteur face vers le bas sur une surface douce pour éviter de le rayer, de l'abîmer ou de le casser.

#### **Nettoyage de votre moniteur**

- **1.** Éteignez le moniteur et l'ordinateur.
- **2.** Débranchez le moniteur de la prise secteur.
- **3.** Nettoyez les plastiques du moniteur avec un chiffon propre imbibé d'eau.
- **4.** Nettoyez l'écran du moniteur avec un produit nettoyant antistatique.

**ATTENTION :** N'utilisez pas de benzène, de diluant, d'ammoniaque ni d'autres substances volatiles pour nettoyer le moniteur ou l'écran. Ces produits chimiques peuvent endommager la finition du boîtier ainsi que l'écran.

#### **Transport du moniteur**

Conservez l'emballage d'origine dans une zone de stockage. Vous pourriez en avoir besoin plus tard si vous déplacez ou expédiez le moniteur. Pour préparer le moniteur pour le transport, reportez-vous au Chapitre 2, « Déconnectez le socle pour le transport ».

# **B Avis des organismes de réglementation**

#### **Avis de la Federal Communications Commission**

Cet équipement a été testé et déclaré conforme aux limites pour un appareil numérique de classe B, conformément à la Section 15 de la réglementation de la FCC. Ces limites sont conçues pour fournir une protection raisonnable contre les interférences nuisibles dans une installation résidentielle. Cet équipement génère, utilise et peut émettre des fréquences radio et, s'il n'est pas installé et utilisé conformément aux instructions, il peut causer des interférences nuisibles aux communications radio. Cependant, il n'existe aucune garantie que des interférences ne se produiront pas dans une installation particulière. Si cet équipement provoque des interférences nuisibles à la réception radio ou de télévision, ce qui peut être déterminé en l'éteignant et en le rallumant, l'utilisateur est encouragé à essayer de corriger les interférences par une ou plusieurs des mesures suivantes :

- Réorienter ou déplacer l'antenne de réception.
- Augmenter la distance entre l'équipement et le récepteur.
- Connecter l'équipement à une prise sur un circuit différent de celui sur lequel est branché le récepteur.
- Consulter le revendeur ou un technicien de radio ou télévision expérimenté pour de l'aide.

#### **Modifications**

La FCC exige que l'utilisateur soit averti que toute modification apportée à cet appareil qui n'est pas expressément approuvée par HP peut annuler le droit de l'utilisateur à utiliser l'équipement.

#### **Câbles**

Les branchements à cet appareil doivent se faire à l'aide de câbles blindés dotés de connecteurs RFI/EMI à capots métalliques afin de préserver la conformité avec la réglementation de la FCC.

#### **Déclaration de conformité pour les produits portant le logo FCC (États-Unis uniquement)**

Cet appareil est conforme à la Section 15 de la réglementation de la FCC. Son fonctionnement est soumis aux deux conditions suivantes :

- **1.** Ce dispositif ne doit pas causer d'interférences nuisibles.
- **2.** Cet appareil doit accepter toute interférence reçue, y compris les interférences pouvant entraîner un fonctionnement indésirable.

Pour toute question concernant cet appareil, veuillez contacter :

Hewlett-Packard Company

P. O. Box 692000, Mail Stop 530113

Houston, TX 77269-2000

Ou appelez le 1-800-HP-INVENT (1-800 474-6836)

Pour toute question relative à cette déclaration FCC, contactez :

Hewlett-Packard Company

P. O. Box 692000, Mail Stop 510101

Houston, TX 77269-2000

Ou appelez le (281) 514-3333

Pour identifier cet appareil, reportez-vous au numéro de série des pièces, des composants ou du modèle figurant sur l'appareil.

## **Canadian Notice**

This Class B digital apparatus meets all requirements of the Canadian Interference-Causing Equipment Regulations. CAN ICES-3(B)/NMB-3(B)

## **Avis Canadien**

Cet appareil numérique de la classe B respecte toutes les exigences du Règlement sur le matériel brouilleur du Canada.

## **Avis réglementaire de l'Union européenne**

Les produits arborant le logo CE sont conformes à l'une ou à plusieurs des directives européennes applicables suivantes :

# $\epsilon$

- Directive basse tension 2006/95/CE; Directive CEM 2004/108/CE; Directive Ecodesign 2009/125/CE; Directive R&TTE 1999/5/CE; Directive RoHS 2011/65/UE
- La conformité avec ces directives est évaluée en appliquant des normes européennes harmonisées.
- Le texte intégral de la Déclaration de conformité est consultable sur le site suivant : http://www.hp.eu/certificates
- (Effectuez une recherche avec le nom commercial de votre produit ou avec son Numéro de modèle règlementaire (RMN) situé sur l'étiquette signalétique du produit.)

Pour toute question sur les aspects règlementaires de votre produit, veuillez contacter Hewlett-Packard GmbH, Dept./MS:HQ-TRE, Herrenberger Strasse 140, 71034 Boeblingen, ALLEMAGNE.

## **Avis ergonomique allemand**

Les produits HP arborant le logo « GS », lorsqu'ils font partie d'un système comprenant des ordinateurs, des claviers et des moniteurs de marque HP avec logo « GS », respectent les exigences ergonomiques applicables sous cette norme. Les guides d'installation fournis avec les produits incluent les informations de configuration.

# **Avis japonais**

Ce dispositif est un appareil informatique de classe B. Bien qu'il soit conçu pour un usage domestique, veuilllez noter qu'il peut provoquer des interférences de signal lorsqu'il est placé à proximité d'un récepteur de radio ou de télévision. Veuillez suivre les instructions du mode d'emploi pour l'utiliser correctement.

VCC1-B

## **Avis coréen**

Appareil de Classe B (Appareil de communication par radio diffusion pour un usage domestique)

Cet appareil a obtenu l'agrément CEM principalement pour un usage domestique (classe B) et peut être utilisé dans tous les domaines.

### **Exigences relatives au cordon d'alimentation**

Le bloc d'alimentation du moniteur est muni d'une commutation de ligne automatique (ALS). Cette fonction permet au moniteur de fonctionner avec des tensions d'entrée comprises entre 100-120V ou 200-240V.

Le cordon d'alimentation (cordon flexible et fiche secteur) fourni avec le moniteur est conforme aux normes d'utilisation du pays où vous avez acheté l'appareil.

Si vous avez besoin d'obtenir un cordon d'alimentation d'un autre pays, vous devez acheter un cordon d'alimentation approuvé pour une utilisation dans ce pays.

Le cordon d'alimentation doit être adapté au produit, ainsi qu'à la tension et au courant électrique indiqué sur l'étiquette du produit. La tension et le courant nominaux du cordon doivent être supérieurs à la tension et au courant nominaux indiqués sur le produit. En outre, la surface de la section du fil doit être au minimum de 0,75 mm² ou 18 AWG, et la longueur du cordon doit être comprise entre 6 pieds (1,8 m) et 12 pieds (3,6 m). Si vous avez des questions au sujet du type de cordon d'alimentation à utiliser, contactez un prestataire de services agréé HP.

Le cordon d'alimentation doit cheminer de sorte qu'il n'est pas susceptible d'être piétiné ou pincé par des objets placés sur ou contre lui. Une attention particulière doit être accordée à la fiche, à la prise de courant, et au point où le cordon sort de l'appareil.

#### **Exigences relatives au cordon d'alimentation japonais**

Pour une utilisation au Japon, n'employez que le cordon d'alimentation reçu avec ce produit.

**A ATTENTION:** N'utilisez le cordon d'alimentation reçu avec ce produit pour aucun autre produit.

## **Avis environnementaux relatifs au produit**

#### **Programme de recyclage HP**

HP encourage les clients à recycler le matériel électronique usagé, les cartouches d'impression HP d'origine et les batteries rechargeables. Pour de plus amples renseignements sur les programmes de recyclage, consultez http://www.hp.com/recycle.

#### **Substances chimiques**

HP s'engage à fournir à ses clients des informations sur les substances chimiques utilisées dans les produits HP, en respect des réglementations légales telles que REACH (Règlement CE n° 1907/2006 du Parlement européen et du Conseil). Un rapport d'information chimique sur ce produit peut être trouvé sur http://www.hp.com/go/reach.

#### **Restriction of Hazardous Substances (RoHS)**

Une réglementation japonaise, définie par la spécification JIS C 0950, 2005, exige que les fabricants fournissent des déclarations concernant les matériaux contenus dans certaines

catégories de produits électroniques mis en vente après le 1er Juillet 2006. Pour afficher la déclaration JIS C 0950 sur ce produit, veuillez visiter [http://www.hp.com/go/jisc0950.](http://www.hp.com/go/jisc0950)

2008年、日本における製品含有表示方法、JISC0950が公示されました。製 造事業者は、2006年7月1日以降に販売される電気·電子機器の特定化学 物質の含有につきまして情報提供を義務付けられました。製品の部材表示 につきましては、www.hp.com/go/jisc0950を参照してください。

#### **Élimination des équipements usagés par les utilisateurs domestiques de l'Union européenne**

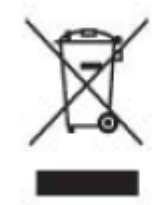

Ce symbole sur le produit ou sur son emballage indique que ce produit ne doit pas être jeté avec les ordures ménagères. Au lieu de cela, il est de votre responsabilité de vous débarrasser de vos déchets en les déposant dans un point de collecte agréé pour le recyclage ou déchets d'équipements électriques et électroniques. La collecte et le recyclage séparés de vos équipements usagés au moment de son élimination aideront à préserver les ressources naturelles et à s'assurer qu'ils seront recyclés d'une manière qui protège la santé humaine et l'environnement. Pour plus d'informations sur l'endroit où vous pouvez déposer vos déchets d'équipements pour le recyclage, veuillez contacter la mairie locale

# 产品中有毒有害物质或元素的名称及含量

根据中国 《电子信息产品污染控制管理办法》

#### LCD 显示器

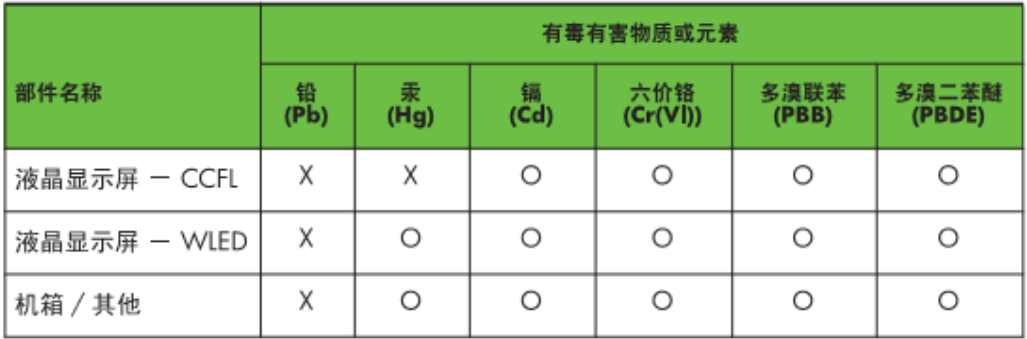

O: 表示该有毒或有害物质在该部件所有均质材料中的含量均在 SJ/T11363-2006 标准规定的限量要求以下。

X: 表示该有毒或有害物质至少在该部件的某一均质材料中的含量超出 SJ/T11363-2006 标准规定的限量要求。

表中标有 "X" 的所有部件都符合欧盟 RoHS 法规, 即"欧洲议会和欧洲理 事会 2003 年 1 月 27 日关于在电子电气设备中限制使用某些有害物质的 2002/95/EC 号指令"。

注: 环保使用期限的参考标识取决于产品正常工作的温度和湿度等条件。

## **Règlementation EEE pour la Turquie**

En conformité avec la règlementation EEE. EEE Yönetmeliğine Uygundur

#### **Restriction de l'Ukraine sur les substances dangereuses**

Cet appareil est conforme aux exigences stipulées dans la Règlementation technique, approuvée par la résolution du cabinet du Ministère ukrainien n° 1057 en date du 3 décembre 2008, concernant les restrictions d'utilisation de certaines substances dangereuses dans les équipements électriques et électroniques.

# **C Dépannage**

## **Résoudre les problèmes ordinaires**

Sont indiqués ci-dessous les problèmes possibles, les raisons et les solutions recommandées :

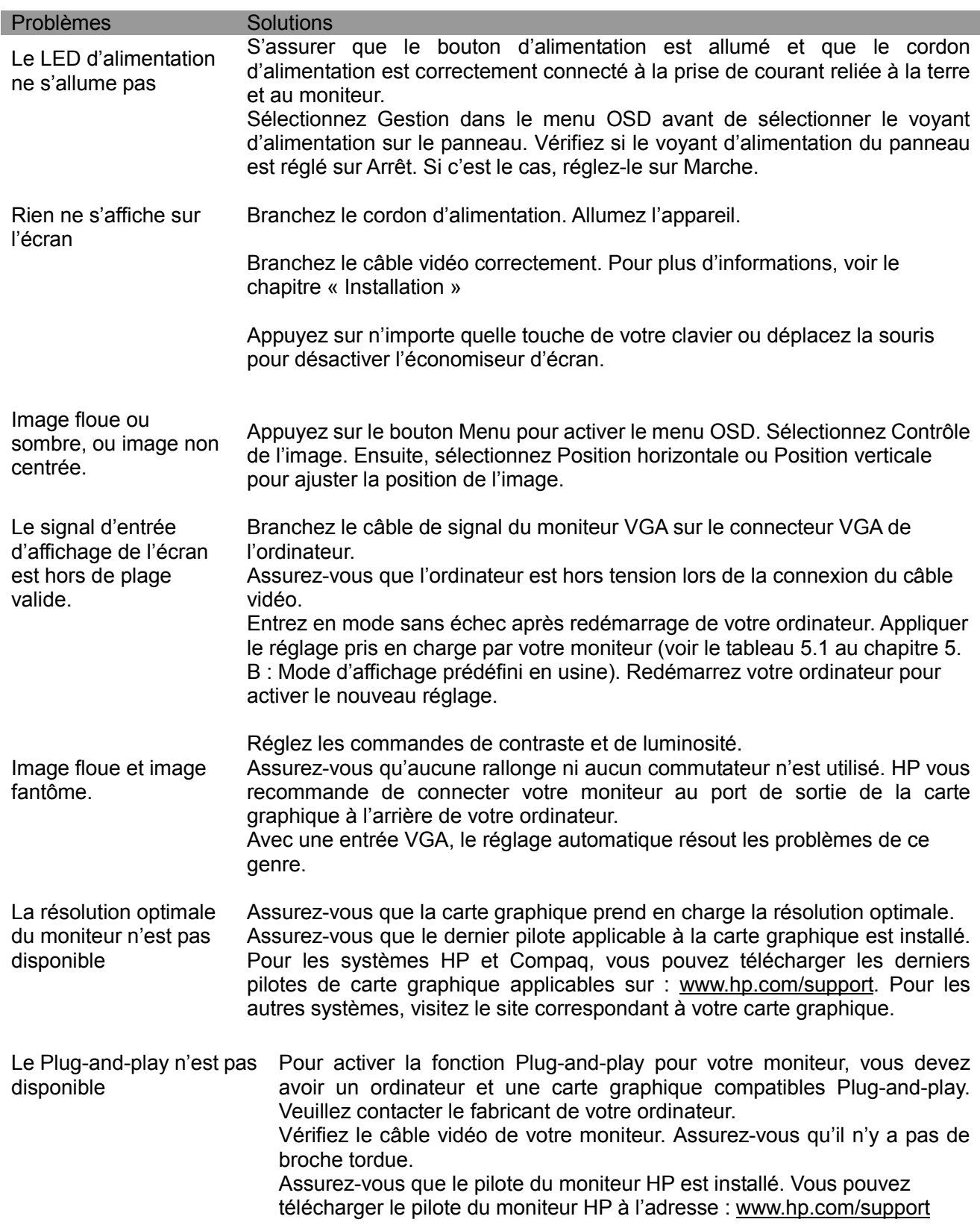

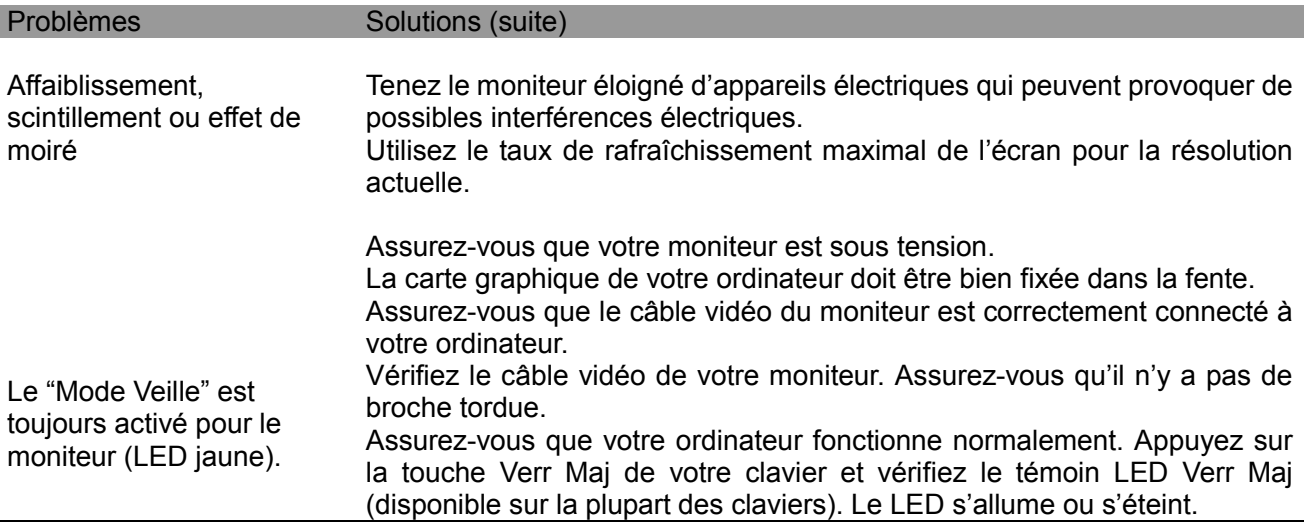

#### **Assistance produit**

Pour de plus amples informations sur l'utilisation de votre moniteur, veuillez visiter http://www.hp.com/support. Sélectionnez votre pays ou votre région, puis sélectionnez **Dépannage** et saisissez le nom de votre produit ou son numéro dans le champ de recherche avant de cliquer sur le bouton **Aller**.

**Remarque :** le guide d'utilisation du moniteur, sa documentation de référence ainsi que les pilotes sont disponibles sur http://www.hp.com/support.

Si les informations fournies dans le guide ne répondent pas à vos questions, vous pouvez contacter le service d'assistance. Pour une assistance aux États-Unis, visitez http://www.hp.com/go/contactHP. Pour une assistance à l'international, visitez http://welcome.hp.com/country/us/en/wwcontact\_us.html.

Ici, vous pourrez :

- Discuter en ligne avec un technicien HP
- **Remarque :** si la fonction de discussion en ligne n'est pas disponible dans votre langue, elle le sera systématiquement en anglais.
- Trouver les numéros de téléphone de l'assistance technique
- Localiser un centre de service HP

#### **Avant d'appeler l'assistance technique**

Si vous ne parvenez pas à résoudre un problème à l'aide des astuces de dépannage de cette section, il vous faudra peut-être contacter l'assistance technique. Préparez les informations suivantes avant d'appeler l'assistance :

- Le numéro de modèle du moniteur
- Le numéro de série du moniteur
- La date d'achat sur la facture
- Les conditions dans lesquelles le problème est survenu
- Les messages d'erreurs reçus
- La configuration matérielle
- Le nom et la version du matériel et des logiciels que vous utilisez

#### **Localisation de l'étiquette signalétique**

L'étiquette signalétique apposée sur le moniteur fournit le numéro du produit et son numéro de série. Vous pouvez avoir besoin de ces numéros lorsque vous contactez HP concernant votre modèle de moniteur.

La plaque signalétique se trouve au dos du moniteur.